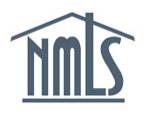

## **SURETY BOND PRODUCER AMENDMENT QUICK GUIDE**

A surety bond producer may be required to amend their record in NMLS for any of the following reasons:

- Revisions to company contact information.
- Addition or Removal of the State Authorizations.

## *Amending Surety Bond Producer Account Information*

- 1. Navigate to the **[NMLS Resource Center](http://mortgage.nationwidelicensingsystem.org/Pages/default.aspx)**.
- 2. Click the **Log in to NMLS** button in the upper right corner.
- 3. If prompted, select the State context, and then log in to NMLS.
- 4. To view the surety company information and determine if information in your record needs to be updated, click the **Composite View** tab.
- 5. Click the *View Surety Bond Entity* link on the submenu.
- 6. Click the *View My Composite* link on the left navigation panel.
- 7. Click the links on the left navigation panel to view each section of the NMLS surety bond producer record (see *[Figure 1](#page-0-0)*).

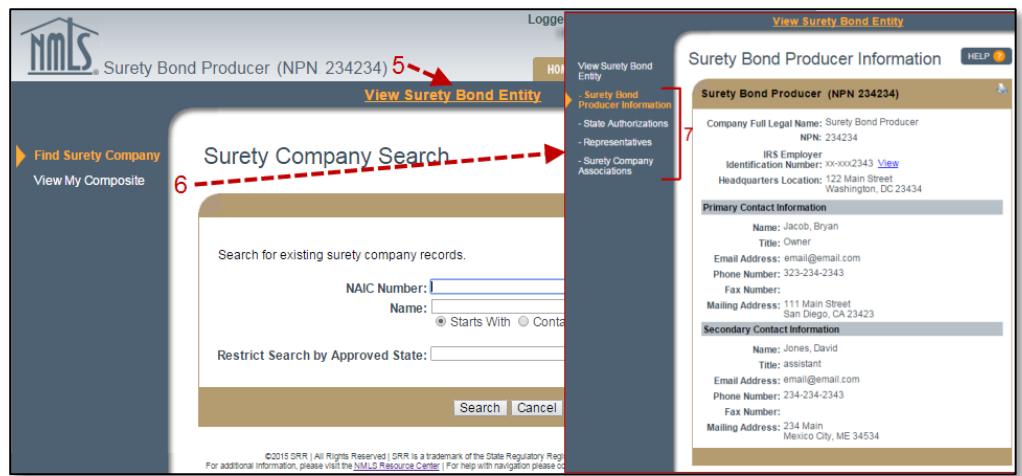

*Figure 1: How to View NMLS Company Record*

<span id="page-0-0"></span>**NOTE**: If all information is correct and up to date, no amendment is necessary. If information should be updated or corrected, refer to the following steps to amend your company information.

- 8. Click the **Tasks** tab.
- 9. Click the *Surety Bond Producer Profile* link in the submenu.
- 10. Click the links on the left navigation panel to make changes to sections of the NMLS surety bond producer record. Click the **Save** button once changes have been made (see *[Figure 2](#page-1-0)*).

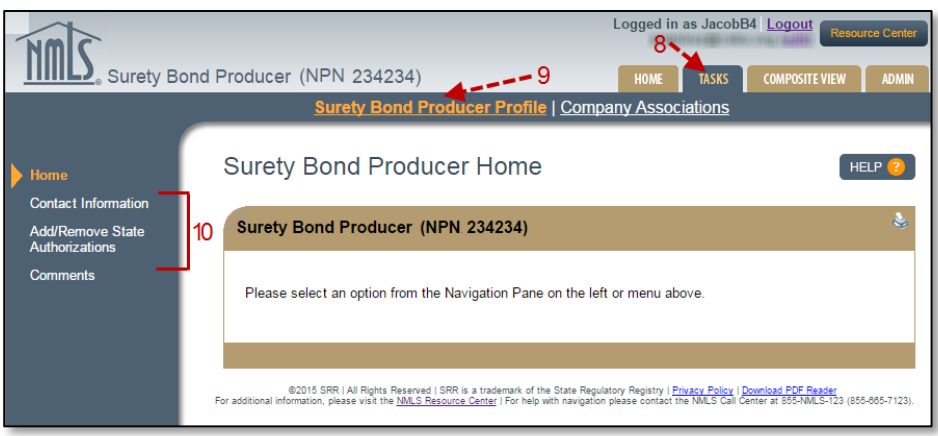

*Figure 2: How to Revise NMLS Company Information*

<span id="page-1-0"></span>a. To make changes on the *Add/Remove State Authorizations* section, the attestation must be completed. To do so, review the attestation, check the available box, and then click the **Submit Changes** button.

For further assistance, please contact the NMLS Call Center at 1-855-NMLS-123 (1-855-665- 7123).